# Dell PowerVault NAS(Network Attached Storage) 시 스템 문제 해결 안내서

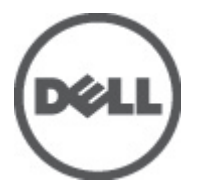

## <span id="page-1-0"></span>주, 주의 및 경고

노트: "주"는 컴퓨터를 보다 효율적으로 사용하는 데 도움을 주는 중요 정보를 제공합니다.

#### 주의: "주의"는 하드웨어 손상이나 데이터 손실의 가능성을 설명하며, 이러한 문제를 방지할 수 있는 방법을 알려줍니다.

∧ 경고: "경고"는 재산상의 피해나 심각한 부상 또는 사망을 유발할 수 있는 위험이 있음을 알려줍니다.

#### **©** 2012 Dell Inc.

본 설명서에 사용된 상표인 Dell™, Dell 로고, Dell Precision™ , OptiPlex™, Latitude™, PowerEdge™, PowerVault™, PowerConnect™, OpenManage™, EqualLogic™, Compellent™, KACE™, FlexAddress™, Force10™ 및 Vostro™는 Dell Inc.의 상표입니다. Intel®, Pentium®, Xeon®, Core® 및 Celeron®은 미국 및 다른 국가에서 Intel Corporation 의 등록 상표입니다. AMD®는 Advanced Micro Devices, Inc.의 등록 상표이며 AMD Opteron™, AMD Phenom™ 및 AMD Sempron™은 Advanced Micro Devices, Inc.의 상표입니다. Microsoft®, Windows®, Windows Server®, Internet Explorer®, MS-DOS®, Active Directory® 및 Windows Vista®는 미국 및/또는 다른 국가에서 Microsoft Corporation 의 상표 또는 등록 상표입니다. Red Hat® 및 Red Hat® Enterprise Linux®는 미국 및/또는 다른 국가 에서 Red Hat, Inc.의 등록 상표입니다. Novell®은 등록 상표이며, SUSE®는 미국 및 다른 국가에서 Novell Inc.의 상표입니다. Oracle®은 Oracle Corporation 및/또는 그 계열사의 등록 상표입니다. Citrix®, Xen®, XenServer® 및 XenMotion®은 미국 및/또는 다 른 국가에서 Citrix Systems, Inc.의 등록 상표 또는 상표입니다. VMware®, Virtual SMP®, vMotion®, vCenter® 및 vSphere®는 미국 또는 다른 국가에서 VMWare, Inc.의 등록 상표 또는 상표입니다. IBM®은 International Business Machines Corporation 의 등록 상 표입니다.

2012 - 06

Rev. A02

# 목차

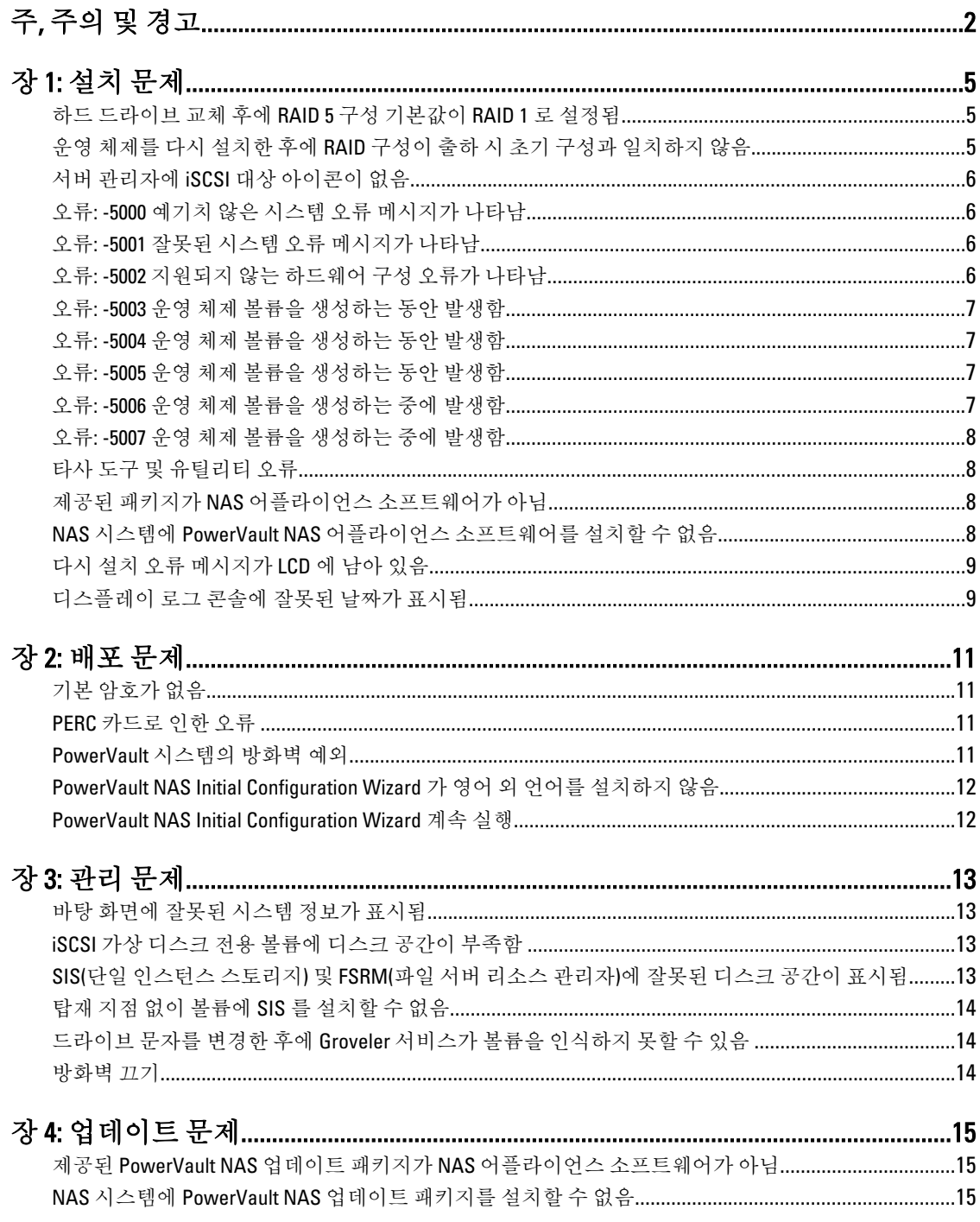

시스템에서 Dell OpenManage Server Administrator 를 검색할 수 없음[...........................................................15](#page-14-0)

## <span id="page-4-0"></span>설치 문제

법/솔루 션

방법/

다음 섹션에서는 다양한 설치 문제에 대해 다룹니다.

#### 하드 드라이브 교체 후에 RAID 5 구성 기본값이 RAID 1 로 설정 됨

- 설명 하드 드라이브를 교체하고 나면 시스템의 RAID 5 구성 기본값이 RAID 1 로 설정됩니다. 이 문제는 운 영 체제 다시 설치 미디어가 가상 디스크 0 에서 120GB 이상의 운영 체제 파티션을 찾을 수 없기 때문 에 발생합니다.
- **해결 방** 이 문제를 해결하려면 다음 단계를 따르십시오.

노트: 운영 체제는 내부 컨트롤러의 LUN 0 에만 설치할 수 있습니다. RAID 1 외에 RAID 구성을 구성 하려면 운영 체제를 다시 설치하기 전에 LUN ID 0 을 사용하여 가상 디스크를 생성하십시오.

- 1. 해당되는 경우 모든 가상 디스크에서 데이터를 백업합니다.
- 2. 시스템을 다시 부팅하고 Dell PERC(PowerEdge RAID 컨트롤러) BIOS 에 들어갑니다. 자세한 내용은 support.dell.com/manuals 에서 PERC 설명서를 참조하십시오.
- 3. 원하는 RAID 구성, LUN ID 0 및 120GB 이상의 용량으로 가상 디스크를 생성합니다.
- 4. 운영 체제 다시 설치 미디어를 사용하여 Dell PowerVault NAS(Network Attached Storage)를 다시 부팅합니다.

#### 운영 체제를 다시 설치한 후에 RAID 구성이 출하 시 초기 구성 과 일치하지 않음

설명 운영 체제를 다시 설치한 후에 시스템의 RAID 구성이 출하 시 초기 구성과 일치하지 않으며 기본값이 RAID 1 로 설정됩니다. 이 문제는 운영 체제 다시 설치 미디어가 가상 디스크 0 에서 120GB 이상의 운영 체제 파티션을 찾을 수 없기 때문에 발생합니다.

해결 이 문제를 해결하려면 다음 단계를 따르십시오.

솔루션 노트: 운영 체제는 내부 컨트롤러의 LUN 0 에만 설치할 수 있습니다. RAID 1 외에 RAID 구성을 구성 하려면 운영 체제를 다시 설치하기 전에 LUN ID 0 을 사용하여 가상 디스크를 생성하십시오.

- 1. 해당되는 경우 모든 가상 디스크에서 데이터를 백업합니다.
- 2. 시스템을 다시 부팅하고 Dell PERC(PowerEdge RAID 컨트롤러) BIOS 에 들어갑니다. 자세한 내용은 support.dell.com/manuals 에서 PERC 설명서를 참조하십시오.
- 3. 원하는 RAID 구성, LUN ID 0 및 120GB 이상의 용량으로 가상 디스크를 생성합니다.
- 4. 운영 체제 다시 설치 미디어를 사용하여 Dell PowerVault NAS(Network Attached Storage)를 다시 부팅합니다.

1

#### <span id="page-5-0"></span>서버 관리자에 iSCSI 대상 아이콘이 없음

설명 iSCSI 대상 소프트웨어를 설치한 후에 iSCSI 대상 아이콘이 서버 관리자에 나타나지 않습니다. 이 문제는 시스템이 제대로 새로 고침되지 않았기 때문에 발생합니다.

**해결 방** 이 문제를 해결하려면 다음 단계 중 하나를 수행하십시오.

- 서버 관리자를 새로 고칩니다.
	- 서버 관리자를 닫고 다시 시작합니다.
	- Microsoft iSCSI Target Management(Microsoft iSCSI 대상 관리) 도구를 실행합니다. Start(시작) → Administrative Tools(관리 도구) → Microsoft iSCSI Target(Microsoft iSCSI 대상) 을 클릭합니 다.

#### 오류: -5000 예기치 않은 시스템 오류 메시지가 나타남

설명 필요한 시스템 리소스를 찾을 수 없거나 오류가 있습니다.

해결 방법/솔루 이 문제는 운영 체제 다시 설치 미디어, 광 드라이브 또는 시스템이 잘못된 상태이기 때문에 셔 발생합니다. 이는 알려진 문제입니다.

#### 오류: -5001 잘못된 시스템 오류 메시지가 나타남

설명 지원되지 않는 시스템에서 시스템 복원이 수행 중입니다. 이 문제는 시스템에서 작업이 지원 되지 않기 때문에 발생합니다.

해결 방법/솔 이 문제를 해결하려면 운영 체제 다시 설치 미디어를 즉시 분리하십시오.

루션

법/솔루 션

#### 오류: -5002 지원되지 않는 하드웨어 구성 오류가 나타남

설명 시스템에서 지워되는 RAID 컨트롤러를 찾을 수 없습니다.

해결 방 이 문제를 해결하려면 다음 단계 중 하나를 수행하십시오.

#### 법/솔루

셔

- 디스크 컨트롤러가 내부 드라이브에 연결되어 있고 올바른 슬롯에 제대로 위치해 있는지 확 인합니다. 카드 연결에 대한 자세한 내용은 support.dell.com/manuals 에서 Hardware 소유자 때 뉴얼을 참조하십시오.
	- 운영 체제 부팅 작업 중에 PERC BIOS 로 들어가 내부 드라이브가 작동하고 있는지 확인합니 다. 자세한 내용은 support.dell.com/manuals 에서 PERC 설명서를 참조하십시오.
	- 시스템이 내부 드라이브 컨트롤러를 지원하는지 확인합니다. 시스템에서 지원되는 내부 드 라이브 컨트롤러에 대한 자세한 내용은 support.dell.com/manuals 에서 시스템 하드웨어 설명 서를 참조하십시오.

### <span id="page-6-0"></span>오류: -5003 운영 체제 볼륨을 생성하는 동안 발생함

설명 운영 체제 드라이브 구성이 잘못되었습니다. 운영 체제 디스크로 사용할 실제 디스크의 레이아웃이 장치에 필요한 레이아웃과 일치하지 않습니다.

**해결 방** 이 문제를 해결하려면 다음 단계 중 하나를 수행하십시오.

법/솔루 션

- 운영 체제 드라이브 슬롯의 모든 드라이브가 올바르게 연결되어 있고 드라이브에 데이터가 없는지 확인합니다. 운영 체제의 실제 디스크는 동일한 유형이어야 하며 120GB 보다 커야 합 니다.
	- 운영 체제 부팅 작업 중에 PERC BIOS 로 들어가 외부 구성이 없는지, 드라이브에 데이터가 없 는지, 드라이브가 최소 크기 요구 사항을 만족하는지 확인하고 드라이브가 완벽하게 작동하 고 액세스 가능한지 확인합니다. 자세한 내용은 support.dell.com/manuals 에서 PERC 설명서를 참조하십시오.

#### 오류: -5004 운영 체제 볼륨을 생성하는 동안 발생함

설명 운영 체제 드라이브 전용 슬롯의 드라이브가 비어 있습니다.

해결 방

션

법/솔루

- 이 문제를 해결하려면 다음 단계 중 하나를 수행하십시오.
	- 운영 체제 드라이브 슬롯의 모든 드라이브가 올바르게 연결되어 있고 드라이브에 데이터가 없는지 확인합니다. 운영 체제의 실제 디스크는 동일한 유형이어야 하며 최소 크기 요구 사 항을 만족해야 합니다.
		- 운영 체제 부팅 작업 중에 PERC BIOS 로 들어가 외부 구성이 없는지, 드라이브에 데이터가 없 는지, 드라이브가 최소 크기 요구 사항을 만족하는지 확인하고 드라이브가 완벽하게 작동하 고 액세스 가능한지 확인합니다. 자세한 내용은 support.dell.com/manuals 에서 PERC 설명서 를 참조하십시오.

#### 오류: -5005 운영 체제 볼륨을 생성하는 동안 발생함

설명 예상된 운영 체제 슬롯의 드라이브에 기존 외부 구성이 있습니다.

해결 방법/솔루 이 문제를 해결하려면 다음 단계를 따르십시오.

션 운영 체제 부팅 작업 중에 PERC BIOS 에 들어가 다음 사항을 확인합니다.

- 외부 구성이 없습니다.
- 드라이브에 데이터가 없습니다.
- 드라이브가 최소 크기 요구 사항을 만족하며 완벽하게 작동하고 액세스 가능합니다.

자세한 내용은 support.dell.com/manuals 에서 PERC 설명서를 참조하십시오.

#### 오류: -5006 운영 체제 볼륨을 생성하는 중에 발생함

설명 PowerVault 운영체제 다시 설치 미디어를 찾을 수 없습니다.

**해결 방** - 이 문제를 해결하려면 다음 단계 중 하나를 수행하십시오.

법/솔루 셔

- <span id="page-7-0"></span>• 운영 체제 다시 설치 미디어를 광 드라이브에 로드했는지 확인합니다. 드라이브에 미디어가 없으면 드라이브에 오류가 발생할 수 있습니다. 드라이브 문제 해결에 대한 자세한 내용은 support.dell.com/manuals 에서 Hardware 소유자 매뉴얼을 참조하십시오.
- 드라이브가 여전히 작동 중인지 확인합니다. 운영 체제 다시 설치 미디어를 사용하여 PowerVault NAS 를 다시 부팅해 프로세스를 다시 시작합니다.

#### 오류: -5007 운영 체제 볼륨을 생성하는 중에 발생함

설명 NAS 운영 체제에 사용되는 LUN ID 0 에서 기존 가상 디스크가 발견되었습니다. PowerVault NAS 시스 템의 운영 체제는 가상 디스크 0 에 있어야 합니다.

해결 방 이 문제를 해결하려면 LUN ID 0 이 있는 운영 체제 다시 설치를 위한 현재 가상 디스크를 삭제해 계속 법/솔루 진행해야 합니다.

- 1. 가능한 경우 가상 디스크 0 에서 모든 데이터를 백업합니다.
- 2. POST 중에 시스템을 다시 부팅하고 PERC 컨트롤러로 부팅합니다. PERC 컨트롤러 BIOS 로 부팅 하는 방법에 대한 자세한 내용은 support.us.dell/manuals 에서 PERC 사용 설명서를 참조하십시오.
- 3. LUN ID 0 이 있는 가상 디스크를 삭제합니다.

4. 운영 체제 다시 설치 미디어를 사용하여 PowerVault NAS 를 다시 부팅합니다.

#### 타사 도구 및 유틸리티 오류

- 설명 이 문제는 타사 도구 및 유틸리티 때문에 발생합니다.
- 해결 방법/ 솔루션 이 문제를 해결하려면 오류 메시지의 지시를 따르십시오. 오류를 해결할 수 없는 경우 Dell 에 문 의하십시오.

이 문제를 해결하려면 Dell 에 문의하십시오. Hardware 소유자 때뉴얼의 도움말 보기를 참조하십 시오.

#### 제공된 패키지가 NAS 어플라이언스 소프트웨어가 아님

- 설명 PowerVault NAS Initial Configuration Wizard(PowerVault NAS 초기 구성 마법사)용으로 제공된 패 키지가 인식할 수 있는 NAS 어플라이언스 소프트웨어가 아닙니다.
- 해결 방법/솔 support.dell.com 에서 다운로드한 패키지가 시스템과 호환되는지 확인합니다. 루션

#### NAS 시스템에 PowerVault NAS 어플라이언스 소프트웨어를 설 치할 수 없음

- 설명 시스템에 잘못된 NAS 소프트웨어 어플라이언스가 제공되었습니다.
- 해결 방법/솔루 support.dell.com 으로 이동해 해당 시스템에 적합한 NAS 어플라이언스 소프트웨어를 다운로 션 드하십시오.

셔

## <span id="page-8-0"></span>다시 설치 오류 메시지가 LCD 에 남아 있음

설명 운영 체제가 성공적으로 다시 설치될 때까지 마지막 오류 메시지가 LCD 에 남아 있습니다.

해결 방 이 문제를 해결하려면 사용자 정의 문자열을 기본 옵션이나 사용자 정의 문자열로 변경하십시오.

법/솔루션 BIOS 로 들어가 **Embedded Server Management(포함된 서버 관리)** 화면을 선택합니다. 옵션을 기본 값으로 변경하거나 새 문자열을 입력합니다.

#### 디스플레이 로그 콘솔에 잘못된 날짜가 표시됨

설명 기대 한영 체제 다시 설치 프로세스 중에 디스플레이 로그 콘솔에 잘못된 날짜가 표시됩니다.

해결 방법/솔루션 이는 알려진 문제로 시스템에 영향을 주지 않습니다.

## <span id="page-10-0"></span>배포 문제

다음 섹션에서는 다양한 배포 문제에 대해 다룹니다.

## 기본 암호가 없음

설명 시스템의 기본 암호를 찾을 수 없습니다.

해결 방법/솔루션 PowerVault 스토리지 솔루션에의 기본 암호는 Stor@ge!입니다.

#### PERC 카드로 인한 오류

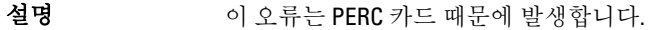

해결 방법/솔루션 이 문제를 해결하려면 support.dell.com/manuals 의 PERC 설명서를 참조하십시오.

## PowerVault 시스템의 방화벽 예외

설명 PowerVault NAS 시스템에 구성된 기본 방화벽 설정입니다. 다음 포트는 기본적으로 열려 있습니다.

- UDP  $E \equiv 80$ : http
- UDP 포트 = 111: Portmap UDP
- UDP  $E \equiv 162$ : SNMP
- $UDP \nsubseteq E = 1071$
- UDP 포트 = 137: NetBIOS 이름

서비스 — UDP 포트 = 138: NetBIOS

데이터그램 서비스:

- UDP  $E \equiv 328$
- $\bullet$  UDP  $\Xi \equiv$  = 6389
- UDP 포트 = 1205
- UDP  $E \equiv 1062$
- UDP 포트 = 2730
- TCP  $E \equiv 80$ : IIS
- TCP 포트 = 135: RPC
- TCP 포트 = 3260: ISCSI
- TCP 포트 = 111: Portmap TCP
- TCP 포트 = 25: 스토리지 프로세서
- TCP  $\mathfrak{E} \equiv$  = 4244: DCOM/RPC
- <span id="page-11-0"></span>• TCP  $\overline{Y} = 137$ : NetBIOS TCP
- TCP 포트 = 139: NetBIOS 세션

서비스:

- TCP  $\overline{P} = 445$ : SMB over TCP
- TCP 포트 = 3389: 원격 데스크톱
- TCP 포트 = 2463
- •

해결 방법/솔루션 이 기능은 설계대로 작동하고 있습니다.

#### PowerVault NAS Initial Configuration Wizard 가 영어 외 언어를 설 치하지 않음

- 설명 PowerVault NAS Initial Configuration Wizard 가 시스템에 언어를 제대로 설치하지 않습니다. 영어 외에 언어 팩을 설치하는 동안에 오류가 발생합니다.
- **해결 방** 언어 팩을 다시 설치하려면 다음 단계를 따르십시오.

법/솔루 션

1. 시작 → 제어판 → 시계, 언어 및 국가별 옵션 → Change Display Language(표시 언어 변경)를 차 례로 클릭합니다.

Regional and Language Options(국가 및 언어 옵션) 창이 나타납니다.

- 2. Keyboards and Languages(키보드 및 언어) 탭에서 Install/Uninstall Languages(언어 설치/제거)를 선택해 필요한 언어를 설치합니다.
- 3. Install Language(언어 설치)를 선택하고 MUI 파일이 위치한 C:\dell\mui\<country\_abbreviation>를 검색합니다.

#### PowerVault NAS Initial Configuration Wizard 계속 실행

설명 영어 외 언어 팩을 설치하려는 시도가 실패한 후에 PowerVault NAS Initial Configuration Wizard 에서 계 속 실행 오류가 나타납니다.

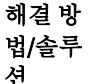

- 언어 팩을 다시 설치하려면 다음 단계를 따르십시오.
- 1. 시작 → 제어판 → 시계, 언어 및 국가별 옵션 → Change Display Language(표시 언어 변경)를 차 례로 클릭합니다.

Regional and Language Options(국가 및 언어 옵션) 창이 나타납니다.

- 2. Keyboards and Languages(키보드 및 언어) 탭에서 Install/Uninstall Languages(언어 설치/제거)를 선택해 필요한 언어를 설치합니다.
- 3. Install Language(언어 설치)를 선택하고 MUI 파일이 위치한 C:\dell\mui\*<country\_abbreviation>*를 검색합니다.

## <span id="page-12-0"></span>관리 문제

법/솔루 션

다음 섹션에서는 다양한 관리 문제에 대해 다룹니다.

#### 바탕 화면에 잘못된 시스템 정보가 표시됨

설명 바탕 화면에 표시된 정보는 실제 시스템 정보와 일치하지 않습니다. 이 문제는 Dell Desktop System Information Utility(Dell 데스크톱 시스템 정보 유틸리티)가 자동으로 새 로 고침되지 않아 발생합니다. 시스템이 실행 중인 동안에 변경할 경우 변경된 내용이 실시간으로 반 영되지 않습니다.

**해결 방** 이 문제를 해결하려면 다음 단계 중 하나를 수행하십시오.

- 로그오프했다가 로그온합니다.
- Dell Desktop System Information Utility(Dell 데스크톱 시스템 정보 유틸리티)를 실행합니다.
- 시스템을 다시 부팅합니다.

#### iSCSI 가상 디스크 전용 볼륨에 디스크 공간이 부족함

- 설명 시스템의 iSCSI 가상 디스크 또는 장치 전용 볼륨에 디스크 공간이 부족합니다. iSCSI LUN 을 위해 새 로 생성된 볼륨에 디스크 공간이 부족하다는 경고나 메시지가 표시됩니다.
- **해결 방** 이 메시지는 정보 제공 용도로만 표시됩니다.
- 법/솔루 시스템은 .vhd 파일의 크기가 시스템에 상주하는 볼륨의 크기와 같은지 확인합니다. 이 문제는 셔 Microsoft iSCSI 소프트웨어 대상 아키텍처 때문에 발생합니다.

디스크에 실제 여유 공간을 있는지 알아보려면 디스크에 연결된 클라이언트에서 용량을 확인하십시 오.

#### SIS(단일 인스턴스 스토리지) 및 FSRM(파일 서버 리소스 관리 자)에 잘못된 디스크 공간이 표시됨

설명 SIS 가 볼륨에서 활성화된 경우 FSRM 이 해당 볼륨에서 사용된 디스크 공간을 잘못 보고할 수 있습니다.

해결 방법/솔 이는 운영 체제 설계상의 특징이며 파일이 SIS 일반 저장소로 마이그레이션될 때 발생됩니다.

루션

### <span id="page-13-0"></span>탑재 지점 없이 볼륨에 SIS 를 설치할 수 없음

설명 드라이브 문자 또는 폴더 탑재 지점과 같은 탑재 지점 없이 볼륨에 SIS 를 설치할 경우 다음과 유사한 메시지를 잘못 표시하는 동시에 작동이 실패합니다. SIS has been initialized on volume '\\?\Volume{f2eb8ac f-0ad7-49b3 bd92- b93ce5680c85}\'. Restarting the Groveler service... (SIS 볼륨 '\\? \Volume{f2eb8ac f-0ad7-49b3-bd92- b93ce5680c85}\'에서 초기화되었습니다. Groveler 서비스 재시작 중입니다...)

해결 방 이 문제를 해결하려면 볼륨에 대한 SIS 를 활성화하기 전에 볼륨에 올바른 탑재 지점을 할당하십시 법/솔루 오. 셔

#### 드라이브 문자를 변경한 후에 Groveler 서비스가 볼륨을 인식하 지 못할 수 있음

설명 SIS 에서는 SIS 를 사용하는 모든 볼륨에 드라이브 문자나 폴더 탑재 지점을 할당해야 합니다. 디스 크 관리를 사용하여 SIS 볼륨의 탑재 지점이나 드라이브 문자를 변경할 경우 Groveler 서비스가 즉시 새 구성을 인식하지 못할 수도 있습니다. Groveler 서비스는 한 시간 안에 변경 사항에 맞춰 조정되고 전체 기능을 복원합니다.

해결 방 법/솔루 션 이 문제를 해결하려면 명령 프롬프트에 sisadmin.exe /I 를 입력하십시오.

#### 방화벽 끄기

- 설명 방화벽을 끄려면 아래 제공된 단계를 따르십시오.
- 해결 방법/ <sup>에</sup><sup>설 방법/</sup> 1. Server Manager(서버 관리자)를 실행하고 Configuration(구성) 스냅인으로 이동합니다.<br>솔루션
	- 2. 스냅인을 확장하고 Windows Firewall with Advance Security(고급 보안이 설정된 Windows 방 화벽)를 마우스 오른쪽 단추로 클릭합니다.
	- 3. Properties(속성)를 선택하고 필요한 방화벽을 끕니다.

# <span id="page-14-0"></span>업데이트 문제

다음 섹션에서는 다양한 업데이트 문제에 대해 다룹니다.

#### 제공된 PowerVault NAS 업데이트 패키지가 NAS 어플라이언스 소프트웨어가 아님

설명 PowerVault NAS Initial Configuration Wizard(PowerVault NAS 초기 구성 마법사)용으로 제공된 패 키지가 인식할 수 있는 NAS 어플라이언스 소프트웨어 패키지가 아닙니다.

해결 방법/솔 support.dell.com 에서 다운로드한 패키지가 시스템과 호환되는지 확인합니다. 루션

#### NAS 시스템에 PowerVault NAS 업데이트 패키지를 설치할 수 없음

- 설명 시스템에 잘못된 NAS 소프트웨어 응용 프로그램이 제공되었습니다.
- 해결 방법/솔루 support.dell.com 으로 이동해 해당 시스템에 적합한 NAS 어플라이언스 소프트웨어를 다운로 셔 드하십시오.

#### 시스템에서 Dell OpenManage Server Administrator 를 검색할 수 없음

설명 Dell OpenManage Server Administrator 를 시스템에서 찾을 수 없습니다.

해결 방 법/솔루션 로드합니다. 이 문제를 해결하려면 support.dell.com 에서 최신 버전의 OpenManage Server Administrator 를 다운

- 1. 설치 프로그램을 실행하고 화면에 나타나는 지시를 따릅니다.
- 2. OpenManage Server Administrator 를 설치한 후에 시스템을 다시 부팅합니다.
- 3. 시스템이 부팅되면 PowerVault NAS Initial Configuration Wizard 가 실행됩니다.
- 4. 초기 구성 단계를 완료합니다.